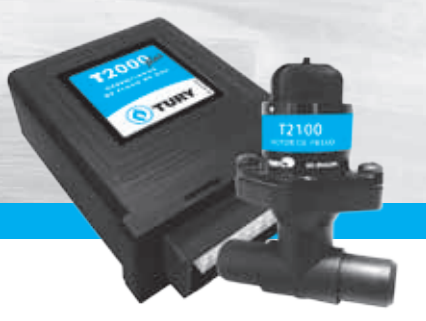

## **APRESENTAÇÃO E CARACTERÍSTICAS**

O **Gerenciador de fluxo de gás T2000** foi desenvolvido para todos os veículos com injeção eletrônica convertidos para o GNV. O produto possui o gerenciador eletrônico de fluxo de GNV, que garante nas diversas condições de funcionamento do motor, a mistura adequada para o melhor rendimento do motor. Através do controle ativo da mistura ar/GNV, conseguimos evitar que a temperatura se eleve no coletor de gases do motor, ocasionado por misturas pobres e desreguladas. Visando atender as normas ambientais de emissão de gases poluentes (PROCONVE/CONAMA), o **T2000plus** foi homologado nos laboratórios automotivos da CETESB, confirmando sua eficiência e garantindo o "Certificado Ambiental

para Uso do Gás Natural em Veículos Automotores – CAGN". Podemos programar e configurar as variáveis deste produto de 3 (três) formas: **PALM (programador portátil)**, **TuryLAB (software para computador)** ou somente pelo **botão de programação**.

## **Suas principais funções são:**

- **¬** Controlar o fluxo de GNV através do motor de passo **T2100**;
- **¬** Cut-off: corte de combustível em fredo motor;
- **¬** Simulação de 4 (quatro) tipos de sinais do sensor de sonda lambda para a UCE, inclusive um exclusivo para veículos FLEX;
- **¬** Saída auxiliar opcional: reset de memória da UCE ou corte do fio positivo dos bicos injetores.

## **O Gerenciador de fluxo de gás T2000plus possui os seguintes componentes:**

- **¬** Módulo eletrônico **T2000plus**;
- **¬** Motor de passo **T2100**;
- **¬** Chicote elétrico de instalação;
- **¬** Kit instalação (terminais, arruela de alumínio, etc.);
- **¬** Certificado de garantia.

*Obs: Siga atentamente as dicas e recomendações sobre a instalação, configuração e programação.*

## **procedimentos de instalação**

Para o perfeito funcionamento e conservação dos componentes instalados, siga as recomendações abaixo:

## **1) Motor de Passo T2100:**

O motor de passo deve ser instalado em um ângulo de no máximo 45° *(Fig. 1)* e o mais próximo possível do misturador, com o objetivo de melhorar o desempenho no controle da mistura.

Utilize abraçadeiras de 19x27mm e aplique apenas o torque necessário para a fixação do mesmo.

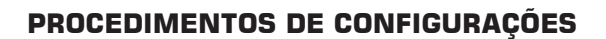

#### **Configurações**

Todas as configurações e programações do **Gerenciador de fluxo de gás T2000plus** devem ser executadas a fim de obter um desempenho satisfatório do equipamento.

Existem 3 (três) formas de configurar e programar o equipamento:

**PALM:** Programador portátil, com tela LCD 4x20, específico para configurar os equipamentos eletrônicos **TURY.** Configura e programa todas as variáveis do **T2000plus** *(Fig. 2)*;

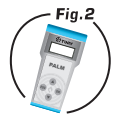

 $\epsilon$ 

**Computador com o software de programação TuryLAB:** Software específico para configurar os equipamentos eletrônicos **TURY.** Necessita do cabo de **Interface de comunicação serial T2000S** para conectar o módulo eletrônico ao computador. Configura e programa todas as variáveis do **T2000plus** *(Fig. 3).* Os requisitos mínimos para utiliza-ló são: Pentium III - 450Mhz, 64Mb de RAM, CD-ROM, 50Mb espaço livre, Microsoft Windows 98;

**Botão de programação:** O botão de programação é uma chave tipo tact switch utilizada para realizar configurações básicas do **T2000plus**, tipo: RPM e TPS da marcha lenta, RPM de comutação e tipo de comutação e a calibração dos valores default de baixa e alta rotação do motor de passo **T2100** *(Fig. 4)*.

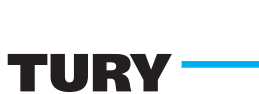

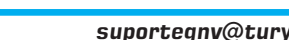

**1** 

Angulo máximo permitido 45°

 $45^{\circ}$  (9) (9)  $\sqrt{45^{\circ}}$ 

135°

**Fig. 1**

mananinin

Os valores default são os valores de fábrica e as opções são as possibilidades de configurações disponíveis no **T2000plus**. As informações sobre as configurações e programações executadas no **PALM** ou no **TuryLAB** estão contidas em suas próprias instruções independentes dos mesmos. Esta instrução apenas contém as informações sobre como executar as programações utilizando o **Botão de programação** na seção **PROCEDIMENTOS DE PROGRAMAÇÃO**.

## **1) Veículo:**

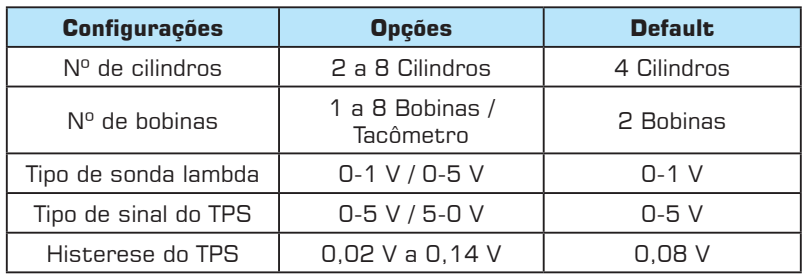

As variáveis de configuração do veículo informam ao **T2000plus** todas as características do veículo, como: modelo de ignição, TPS e sonda lambda, necessárias para o funcionamento correto do **T2000plus**.

## **2) Simulação da sonda lambda:**

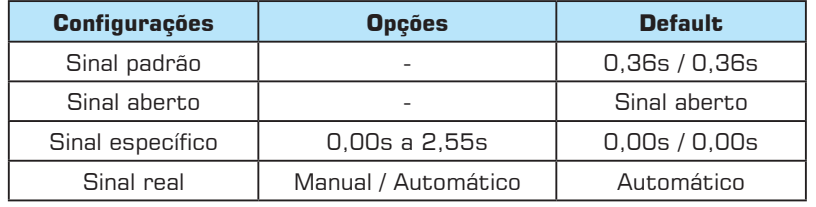

Os diferentes tipos de simulação da sonda lambda são necessários para permitir configurar o tipo de sinal (terra) correto para os diferentes tipos de UCE´s do mercado, inclusive os módulos de injeção eletrônica FLEX. A simulação da sonda lambda do tipo Real é exclusiva dos equipamentos **Tury**, aonde o tipo Real Manual refere-se ao simulador de

O simulador de sonda lambda é o responsável para que a UCE do veículo enquanto operando no GNV não altere os mapas de tempos de injeção dos bicos injetores, retornando sempre para o combustível líquido em condições normais de funcionamento. sonda lambda inteligente **T65** e o tipo Real Automático refere-se ao simulador de sonda lambda inteligente **T66**.

O **T2000plus** é composto de somente um simulador de sonda (FIO CINZA), de modo que é possível configurá-lo de acordo com as características da UCE do veículo. Nos veículos com dois sensores de sonda lambda, deve ser instalado outro simulador para o outro sensor de sonda lambda.

## *Consulte o tipo de sinal simulado correto por marca / modelo em nossa Tabela de aplicação que se encontra disponível no site www.tury.com.br.*

Seguem abaixo as descrições e particularidades de cada sinal do simulador de sonda lambda:

- **¬ Sinal padrão:** Envia um sinal em forma de uma onda com períodos de 0,36s indicando mistura rica e 0,36s indicando mistura pobre enquanto estiver operando no GNV. Não há necessidade de ligar o FIO ROSA.
- **¬ Sinal aberto:** Abre o sinal do sensor de sonda lambda para a UCE enquanto estiver operando no GNV. Não há necessidade de ligar o FIO ROSA.
- **¬ Sinal específico:** Nesse tipo de sinal é possível montar a forma de onda, configurando o tempo de mistura rica (Tempo On) e o tempo de mistura pobre (Tempo Off) expresso em segundos. Com este simulador é possível configurar o sinal simulado para diversos modelos de UCE´s. Não há necessidade de ligar o FIO ROSA.
- **Sinal real:** Esse sinal simulado tem um padrão de funcionamento totalmente específico para os veículos FLEX, mas também funciona perfeitamente nas UCE's convencionais. Esse sinal trabalha em um sistema tipo "closed loop", e sua principal característica é manter o tempo dos bicos injetores de combustível líquido dentro de seus parâmetros normais de funcionamento, de acordo com o combustível que estiver no tanque. Portanto é imprescindível a conexão do FIO ROSA para o funcionamento correto do sinal simulado Real *(vide Esquema de Instalação - pág. 5).*

## Existem dois **padrões de funcionamento** para o sinal simulado Real:

**¬ Automático:** Seu padrão de funcionamento é efetuar a gravação do tempo de injeção padrão toda vez que o motor estiver funcionando com o combustível líquido e enviar um sinal simulado em tempo REAL para a UCE,

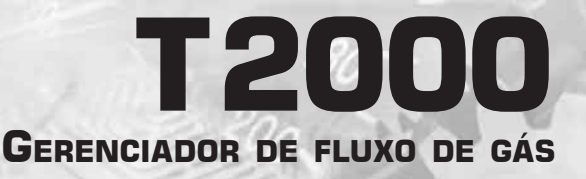

baseando-se nas diversas condições de funcionamento do veículo e do valor do tempo de injeção padrão gravado na memória do **T2000plus**. Sempre que o **T2000plus** estiver operando no combustível líquido, o mesmo irá gravar um novo tempo de injeção padrão referente ao combustível que está no tanque e irá sinalizar piscando os três Led´s simultaneamente, a primeira vez que essa condição ocorrer automaticamente. Portanto, no padrão de funcionamento **Automático** não há como programar ou configurar o simulador REAL, ou seja, tudo é feito de forma automática.

**Manual:** Seu padrão de funcionamento é enviar um sinal simulado em tempo REAL para a UCE baseando-se nas diversas condições de funcionamento do veículo e no valor do tempo de injeção padrão gravado na memória do **T2000plus**. Nesse modo, o valor padrão do tempo de injeção dos bicos injetores deve ser configurado de acordo com as características da UCE e do combustível do tanque. Nesse padrão de funcionamento o simulador irá sempre utilizar o valor configurado na variável tempo de injeção padrão para fazer o controle do simulador. Portanto, no padrão de funcionamento **Manual** é obrigatória a configuração do tempo de injeção padrão.

#### **3) Cut-off:**

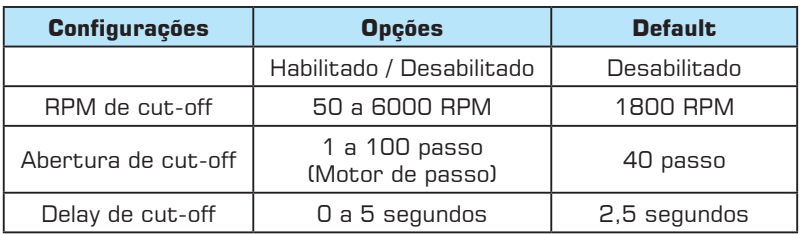

A função cut-off permite que o **T2000plus** realize uma dosagem no fluxo de GNV em condições de desaceleração e freio motor. Quando o RPM estiver acima do valor programado em RPM de cut-off, o TPS estiver em repouso e estas condições ultrapassarem o valor de tempo programado em delay de cut-off, a função cut-off é ativada, ou seja, o motor de passo

assume o valor programado em abertura de cut-off. Para interromper esta função basta acelerar o motor (variando o TPS) ou que o valor de RPM caia abaixo do valor programado em RPM de cut-off.

## **4) Funções auxiliares:**

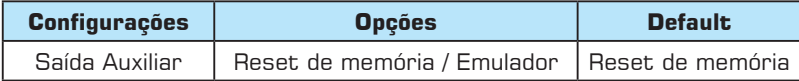

O **T2000plus** tem um relé auxiliar incorporado. O instalador poderá configurar este relé como reset de memória da UCE ou como emulador de injetores. Portanto é imprescindível a conexão do FIO VERDE para o funcionamento correto dessas duas funções. Vide esquemas de instalações abaixo:

**Reset de memória** *(Fig. 5)***:** Essa função quando ativada, toda vez que a chave de ignição for desligada, após 1 minuto, a tensão do FIO VERDE vai para 0V fazendo com que todos os dados da UCE sejam resetados. Quando voltar a ligar a chave de ignição, volta os 12V no FIO VERDE e a UCE retorna com todos os parâmetros originais de fábrica. Somente alguns veículos aceitam esse tipo de reset pela bateria. *Consulte nosso Suporte Técnico para mais informações.*

**Emulador** *(Fig. 6)***:** Essa função permite que seja feita a emulação do(s) Fig. 6 bico(s) injetor(es) via o corte do positivo comum de alimentação do(s) mesmo(s). Quando ativada essa função, no momento da comutação, o **T2000plus** aguarda o tempo configurado na variável **tempo de sobreposição** para fazer o corte do positivo do(s) bicos. Esse tempo é relacionado ao tempo que o GNV leva para chegar à câmara de combustão e necessita manter os bicos operando por mais um pequeno tempo no momento da comutação, a fim de evitar buracos por falta  $0<sup>5</sup>$ de combustível *(tempo curto)* ou excesso por sobreposição dos dois combustíveis na câmara de combustão *(tempo longo)*.

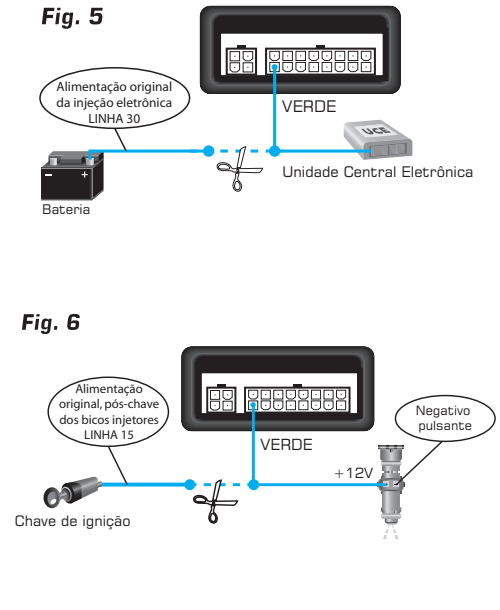

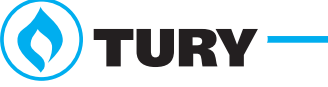

# **Esquema elétrico de instalação**

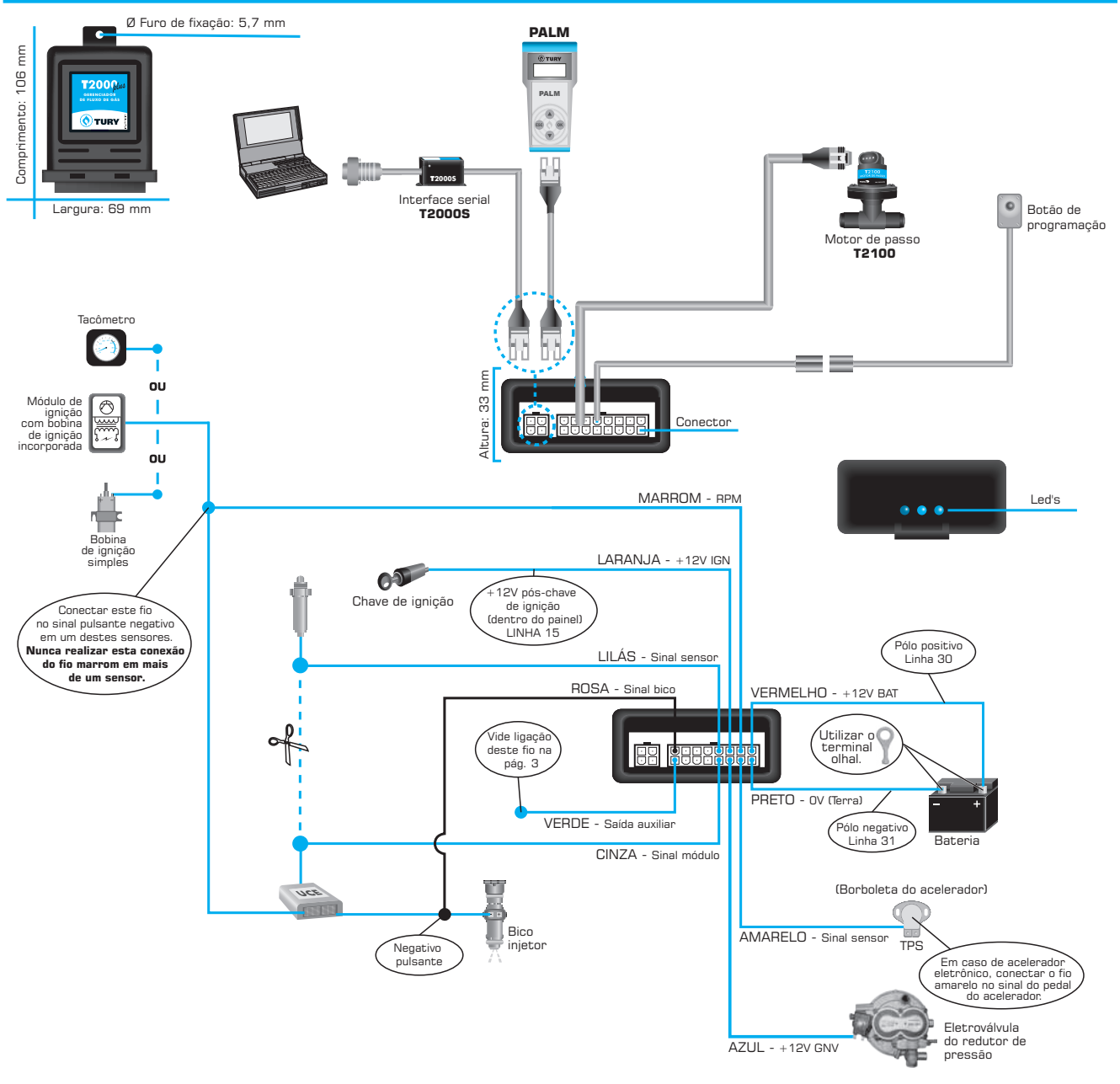

## **Dicas e recomendações importantes**

## **Antes da instalação**

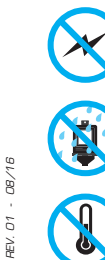

Instalar todos os componentes do sistema GNV o mais distante possível da bobina de ignição e passar o chicote longe dos cabos de alta tensão.

Instalar em posição vertical e proteger todos os componentes de possíveis infiltrações de água.

Instalar em local arejado, distante das fontes de calor intenso. Por exemplo: radiador, coletor de escape, etc.

Realizar todas as conexões elétricas com solda, de forma segura e com isolação adequada.

Nunca abrir a caixa do gerenciador de fluxo de gás, principalmente se o motor estiver em funcionamento.

Nunca alimentar o módulo na bobina de ignição, bicos injetores ou em outras fontes de tensão disponíveis no motor.

Sempre ligar o fio vermelho e o fio preto na bateria, e de preferência utilize os terminais olhais do kit de instalação para uma boa conexão.

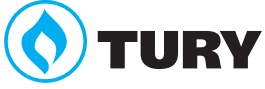

**Gerenciador de fluxo de gás**

**t 200** 

## **¬ Esquema elétrico de instalação para ligar <sup>a</sup> resistência de aquecimento do redutor (recomendável):**

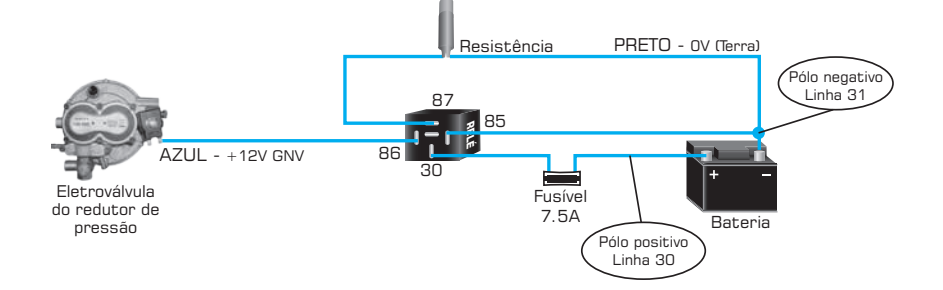

## **Depois da instalação:**

Caso a comutadora esteja com dificuldades para leitura dos pulsos de ignição ou tacômetro, utilize nosso amplificador de sinais de ignição **T1100**. Verifique o esquema de instalação abaixo:

## **¬ Esquema elétrico de instalação com amplificador de sinais de ignição T1100:**

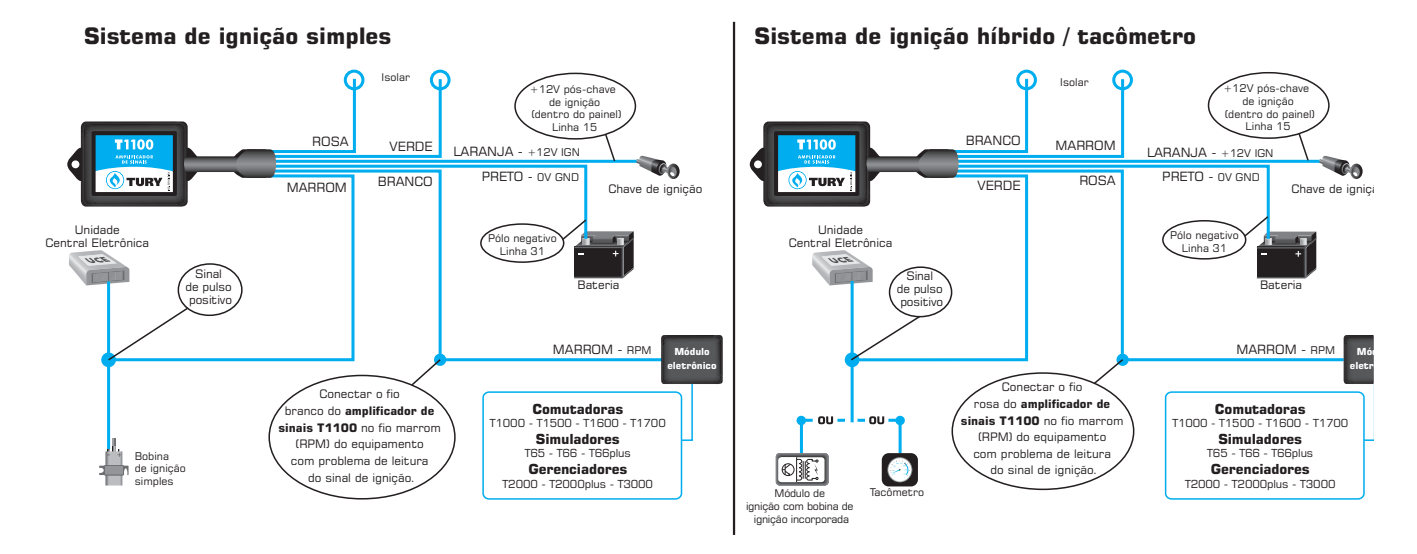

## **procedimento de programação**

O **T2000plus** possui quatro diferentes tipos de programações:

#### **1) Automática:**

Essa programação só deve ser executada quando toda a instalação estiver concluída. Essa programação é responsável pela gravação dos valores do TPS e RPM da marcha lenta no modo combustível líquido, e na sequência passando para o GNV, os valores de alta rotação e marcha lenta de controle do motor de passo. Siga os procedimentos de programação descritos abaixo:

*Primeira etapa:* programação dos valores de TPS e RPM de marcha lenta.

- **¬** Após a completa instalação do **T2000plus**, ligue o motor no combustível líquido;
- **¬** Deixe o motor estabilizar sua rotação na marcha lenta;
- **¬** Pressione o **botão de programação**.

Nesse momento o **T2000plus** grava na memória os valores do TPS e RPM da marcha lenta e permanecerá sinalizando com os três Led´s piscando simultaneamente durante 15 segundos indicando que o **T2000plus** ainda está no modo de programação. Durante os 15 segundos em que os Led´s estão piscando, o **T2000plus** está aguardando que o sistema comute para o GNV para efetuar a calibração dos valores de alta rotação e marcha lenta de controle do motor de passo. Caso não houver a regulagem do motor nesse momento, é só aguardar os 15 segundos e o **T2000plus** sairá do modo de programação automática e permanecerá no modo combustível líquido apenas com a primeira etapa da programação concluída. Para concluir a programação automática, continue com os procedimentos descritos abaixo:

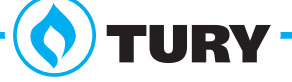

# **t** 2000 **Gerenciador de fluxo de gás**

ang nagarang

*Segunda etapa:* calibração dos valores default de alta rotação e marcha lenta de controle do motor de passo.

Com os três Led´s ainda piscando, mude a comutadora para o GNV;

Acelere o motor até comutar para o GNV e mantenha-o acelerado entre 2500 / 3000 rpm;

Se a primeira etapa for realizada com sucesso, os três Led´s devem continuar piscando simultaneamente e o Led vermelho (Alta rotação) deve começar a piscar em uma frequência mais rápida, indicando que o **T2000plus** está executando a calibração do valor default de alta rotação. Mantenha a rotação estável de 2500 a 3000 rpm até que os três Led´s voltem<sup>3</sup> piscar na mesma frequência;

Quando os três Led´s voltarem a piscar na mesma frequência, isso significará que já foi efetuada a calibração da alta rotação e devemos agora calibrar a baixa rotação para finalizar. Solte o pedal de aceleração e deixe o motor estabilizar na marcha lenta;

Quando o motor estabilizar o Led verde (Marcha lenta) começará a piscar em uma frequência mais rápida, indicando que o **T2000plus** está executando a calibração do valor default de marcha lenta. Mantenha o motor estável até que o **T2000plus** pare de piscar os três Led´s e comece a efetuar o controle da mistura.

Se houver algo errado tanto na primeira como na segunda etapa, repita todos os procedimentos respeitando a sua ordem de execução.

#### **2) TPS e RPM de marcha lenta:**

Siga atentamente os procedimentos da primeira etapa da programação automática, pois são exatamente iguais.

**¬** Se desejar efetuar somente essa programação, é só aguardar os 15 segundos enquanto os 3 Led's estiverem piscando e o **T2000plus** sairá desse modo de programação, efetuando somente a programação do TPS e RPM de marcha lenta.

## *Obs: É obrigatória a execução dessa programação para um bom funcionamento do sistema.*

### **3) Calibração:**

Essa programação efetua a calibração dos valores default de alta rotação e marcha lenta de controle do motor de passo.

*Primeira etapa:* calibração do valor default de alta rotação.

- **¬** Ligue o motor e mude a comutadora para o GNV.
- **¬** Acelere o motor até comutar para o GNV e mantenha-o acelerado entre 2500 / 3000 RPM com estabilidade.
- **¬** Pressione o **botão de programação.** Nesse momento os 3 Led's devem estar piscando simultaneamente e o Led vermelho (Alta rotação) deve começar a piscar em uma frequência mais rápida, indicando que o **T2000plus** está executando a calibração de valor default de alta rotação. Mantenha a rotação estável até que os Led's parem de piscar e comecem a efetuar o controle da mistura.

### *Esse procedimento pode ser executado quantas vezes forem necessárias.*

*Segunda etapa:* calibração do valor default de marcha lenta.

- **¬** Ligue o motor e mude a comutadora para o gás;
- **¬** Acelere o motor até comutar para o GNV e deixe-o estabilizar na rotação de marcha lenta;
- **¬** Pressione o botão de programação. Nesse momento os 3 Led's devem estar piscando simultaneamente e o Led verde (Marcha lenta) deve começar a piscar em uma frequência mais rápida, indicando que o **T2000plus** está executando a calibração do valor default da marcha lenta. Mantenha o motor na marcha lenta até que o **T2000plus** pare de piscar os três Led´s e comece a efetuar o controle da mistura.

## **CARACTERÍSTICAS TÉCNICAS**

**Consumo:** 120 mA

**Tensão de alimentação:** 10V - 14,8V

**Dimensões da caixa:** 69x106x33mm (LxCxA)

**Ø Furo de fixação:** 5,7 mm

*Comentários, dúvidas, sugestões ou críticas podem ser encaminhados através do e-mail: suporte@tury.com.br. Sua opinião é muito importante para nós.*

*A ficha técnica de cada produto está disponibilizada em nosso site www.tury.com.br .*

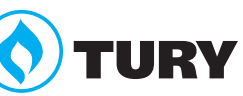